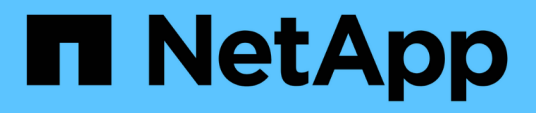

### **MetroCluster** のスイッチオーバーとスイッチバック System Manager Classic

NetApp June 22, 2024

This PDF was generated from https://docs.netapp.com/ja-jp/ontap-system-manager-classic/online-help-96-97/concept\_metrocluster\_switchover\_switchback\_workflow.html on June 22, 2024. Always check docs.netapp.com for the latest.

# 目次

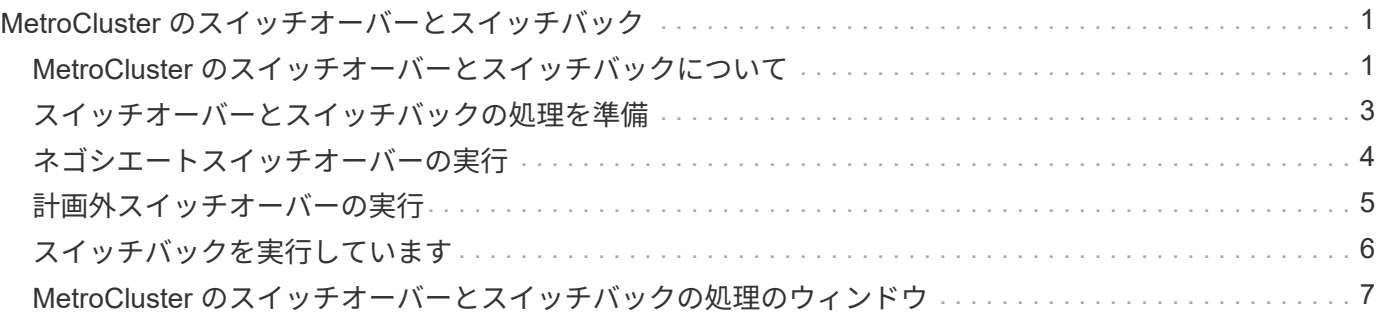

# <span id="page-2-0"></span>**MetroCluster** のスイッチオーバーとスイッチバッ ク

## <span id="page-2-1"></span>**MetroCluster** のスイッチオーバーとスイッチバックについて

ONTAP System Manager 9.6 以降では、災害によってソースクラスタ内のすべてのノー ドの電源がオフになって到達不能になった場合、 MetroCluster スイッチオーバー / スイ ッチバックの処理を使用できます。ディザスタリカバリのテストを実施する場合やメン テナンスのためにサイトをオフラインにする場合には、ネゴシエート(計画的)スイッ チオーバーのワークフローを使用することもできます。

**MetroCluster** のスイッチオーバーとスイッチバックについて

System Manager 9.6 以降では、 MetroCluster スイッチオーバー / スイッチバックの処理を使用して別のクラ スタサイトのタスクをテイクオーバーできます。メンテナンス時や災害からのリカバリ時に便利な機能です。

スイッチオーバー処理を使用すると、通常は別のクラスタ(サイト B )が実行するタスクをクラスタ(サイ トA)がテイクオーバーできます。スイッチオーバー後、テイクオーバーされたクラスタ(サイト B )を停 止して、メンテナンスや修復を実施できます。メンテナンスが完了し、サイト B が稼働して修復タスクが完 了したら、スイッチバック処理を開始して修復されたクラスタ(サイト B )で通常のタスクを再開できま す。

System Manager では、リモートクラスタサイトのステータスに基づいて 2 種類のスイッチオーバー処理がサ ポートされます。

- ネゴシエート(計画的)スイッチオーバー:この処理は、クラスタで計画的なメンテナンスを実施する場 合や、ディザスタリカバリの手順をテストする場合に開始します。
- 計画外スイッチオーバー:この処理は、クラスタ(サイト B )で災害が発生し、別のサイトまたはクラス タ(サイトA)が災害の影響を受けたクラスタのタスクをテイクオーバーして修理とメンテナンスを実施 する場合に開始します。

どちらのスイッチオーバー処理も、 System Manager で実行する手順は同じです。スイッチオーバーを開始 すると、処理が可能かどうかが判断され、ワークロードが適宜調整されます。

#### **MetroCluster** のスイッチオーバーとスイッチバックのワークフロー

スイッチオーバーとスイッチバックのワークフローは次の 3 つのフェーズで構成されます。

- 1. \* スイッチオーバー \* :スイッチオーバープロセスにより、ストレージおよびクライアントのアクセスの 制御をソースクラスタサイト (サイト B )から別のクラスタサイト (サイト A )に移すことができま す。この処理により、テストやメンテナンスの際のノンストップオペレーションが実現します。また、サ イト障害からリカバリすることもできます。ディザスタリカバリのテストやサイトの計画的メンテナンス を実施する場合、MetroCluster スイッチオーバーを実行して、ディザスタリカバリ(DR)サイト(サイ トA)に制御を移すことができます。スイッチオーバーを開始するには、DR サイトの少なくとも1つの ノードが稼働している必要があります。前回のスイッチオーバー処理が DR サイトの一部のノードで失敗 している場合、それらのすべてのノードで処理を再試行できます。
- 2. \* サイト B の処理 \* :スイッチオーバーの完了後、 System Manager が MetroCluster IP 構成の修復プロ セスを実行します。修復は計画的なイベントのため、各手順を細かく制御することでダウンタイムを最小

限に抑えることができます。修復は、ストレージコンポーネントとコントローラコンポーネントで発生す る 2 段階のプロセスで、スイッチバックプロセス用に修復されたサイトのノードを準備します。最初のフ ェーズでは、ミラーされたプレックスを再同期することでアグリゲートが修復され、災害サイトにスイッ チバックすることでルートアグリゲートが修復されます。

2 番目のフェーズでは、サイトがスイッチバックプロセスに向けて準備されます。

- 3. \* スイッチバック \* :サイト B でメンテナンスや修復を実行したあと、スイッチバック処理を開始してス トレージおよびクライアントアクセスの制御をサイト A からサイト B に戻しますスイッチバックが成功 するためには、次の条件を満たしている必要があります。
	- ホームノードおよびストレージシェルフの電源がオンになっていて、サイト A のノードから到達可能 である必要があります
	- スイッチバック処理を開始する前に System Manager による修復が完了している必要があります。
	- サイト A のすべてのアグリゲートがミラーされた状態で、デグレードまたは再同期状態ではないこと が必要です。
	- スイッチバック処理を実行する前に、設定の変更がすべて完了している必要があります。これによ り、ネゴシエートスイッチオーバーまたはスイッチバックの処理との競合が回避されます。

**MetroCluster** スイッチオーバー **/** スイッチバックのワークフローフローチャート

次のフローチャートは、スイッチオーバーとスイッチバックの処理を開始した場合に発生するフェーズとプロ セスを示しています。

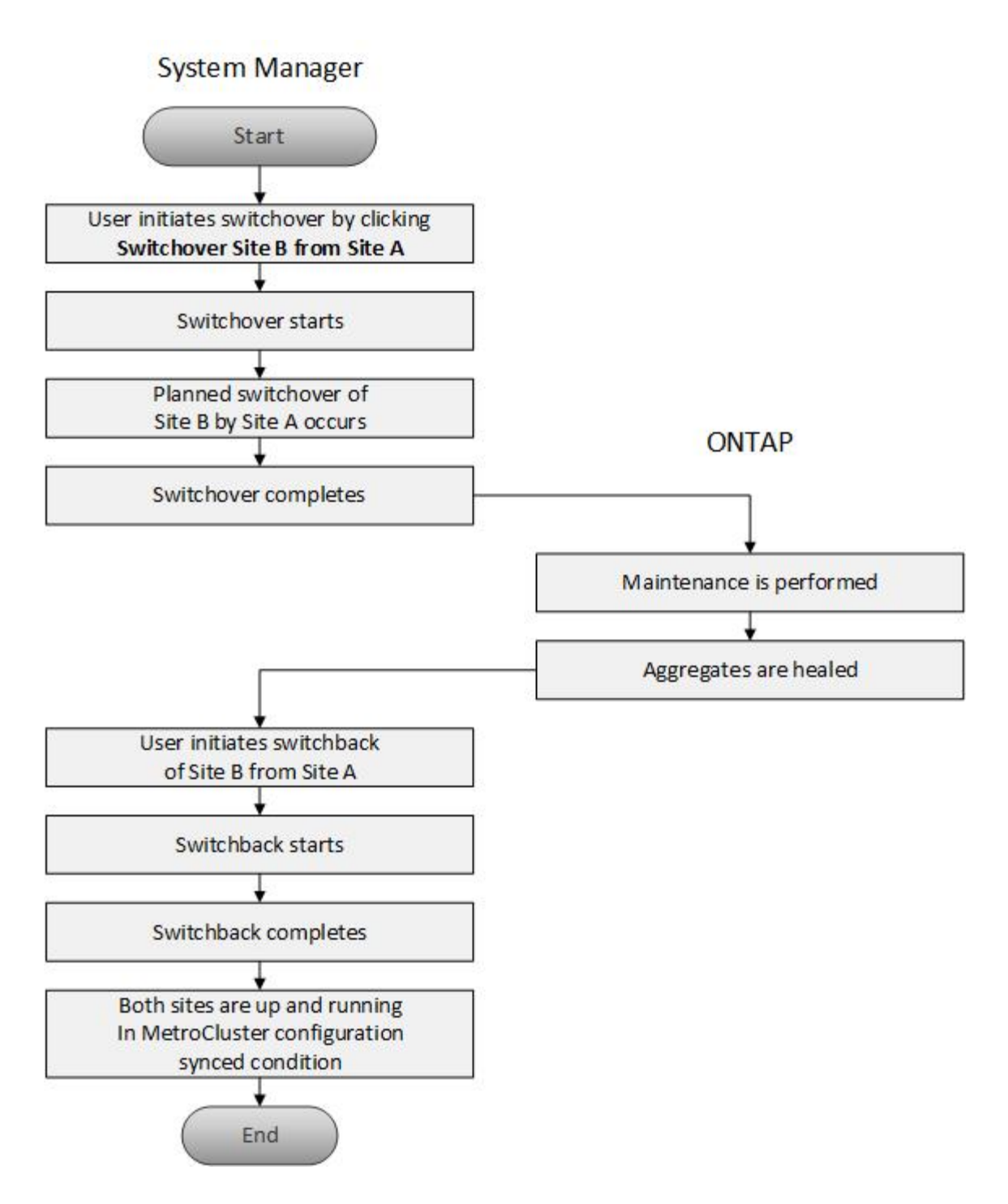

# <span id="page-4-0"></span>スイッチオーバーとスイッチバックの処理を準備

ONTAP System Manager クラシック 9.6 を使用してスイッチオーバー処理を実行する前 に、該当するサイトで必要な手順が完了していることを確認する必要があります。

手順

1. サイト B の災害からリカバリする場合は、次の手順を実行する必要があります。

- a. 破損したディスクやハードウェアを修理または交換します。
- b. 電源を復旧します。
- c. 発生したエラーの問題を解決します。
- d. ディザスタサイトを起動します。
- 2. クラスタが次の条件を満たしていることを確認します。
	- 計画的スイッチオーバーを実行する場合は、両方のサイトが Active 状態になっています。
	- 。MetroCluster システムでは ' 構成タイプ IP Fabric` が使用されます
	- 両方のサイトが 2 ノード構成(各クラスタにノードが 2 つ)で動作している。シングルノード構成ま たは 4 ノード構成のサイトは、 System Manager を使用したスイッチオーバーとスイッチバックの処 理でサポートされていません。
- 3. リモートサイト (サイト B) をローカルサイト (サイト A) から起動する場合は、サイト B で System Manager 9.6 以降のバージョンが実行されていることを確認します。

**MetroCluster ローカルサイト(サイトA)の名前を System Manger ONTAP 9.7 以前** の名前に変更します

ONTAP System Manager クラシック( ONTAP 9.7 以前で使用可能)を使用して、クラスタ内の MetroCluster ローカルサイト(サイトA)の名前を変更できます。

#### 手順

- 1. [**Configuration**>\*Configuration Updates\*] をクリックします。
- 2. クラスタ名の更新 \* をクリックします。
- 3. テキストボックスで名前を更新し、 \* 送信 \* をクリックします。

MetroCluster サイト A のステータスを表示すると更新後の名前を確認できます。

4. リモートサイト (サイトB) からMetroClusterサイトAを表示したときに更新後の名前を表示するには、リ モートサイト(サイトB)のCLIで次のコマンドを実行します。 cluster peer modify-local-name

### <span id="page-5-0"></span>ネゴシエートスイッチオーバーの実行

System Manager 9.6 以降では、 MetroCluster サイトのネゴシエート(計画的)スイッ チオーバーを開始できます。この処理は、サイトでディザスタリカバリのテストや計画 的なメンテナンスを実行する場合に役立ちます。

手順

- 1. System Managerで、ローカルのMetroClusterサイト(サイトA)にクラスタ管理者のクレデンシャルを 使用してログオンします。
- 2. [\* Configuration \* (設定 \* ) ] > [\* MetroCluster \* ( \* 設定 \*

MetroCluster のスイッチオーバー / スイッチバックの処理のウィンドウが表示されます。

3. 「 \* 次へ \* 」をクリックします。

MetroCluster のスイッチオーバーとスイッチバックの処理のステータスが表示され、ネゴシエートスイッ チオーバーが可能かどうかが System Manager で検証されます。

- 4. 検証プロセスが完了したら、次のいずれかの手順を実行します。
	- 検証が成功した場合は、手順に進みます ["5."](https://docs.netapp.com/ja-jp/ontap-system-manager-classic/online-help-96-97/.html#step5)。
	- 検証が失敗し、サイト B が稼働している場合は、サブシステムの問題や NVRAM のミラーリングが同 期されていないなどのエラーが発生しています。次のいずれかのプロセスを実行できます。
		- エラーの原因となっている問題を修正し、 [\* 閉じる \*] をクリックして、ステップからやり直して ください ["1."](https://docs.netapp.com/ja-jp/ontap-system-manager-classic/online-help-96-97/.html#step1)。
		- サイト B のノードを停止し、 \* 閉じる \* をクリックして、の手順を実行します [計画外スイッチオ](#page-6-0) [ーバーの実行](#page-6-0)。
	- 検証が失敗し、サイト B が停止している場合は、接続に問題がある可能性が高くなります。サイト B が本当に停止していることを確認し、の手順を実行します [計画外スイッチオーバーの実行](#page-6-0)。
- 5. \*[サイトBからサイトAへのスイッチオーバー]\*をクリックしてスイッチオーバープロセスを開始しま す。

スイッチオーバー処理によってサイト B のすべてのデータ SVM が停止し、サイト A で再起動されること を示す警告メッセージが表示されます

6. 続行する場合は、 \* はい \* をクリックします。

スイッチオーバープロセスが開始されます。サイト A とサイト B の状態が、それぞれの構成図の上に表 示されます。スイッチオーバー処理が失敗した場合は、エラーメッセージが表示されます。[\* 閉じる \* ] をクリックします。エラーを修正し、手順からやり直してください ["1."](https://docs.netapp.com/ja-jp/ontap-system-manager-classic/online-help-96-97/.html#step1)

7. 修復の完了を示すメッセージが System Manager に表示されるまで待ちます。

修復が完了すると、サイト B が稼働し、スイッチバックプロセスの準備が行われます。

スイッチバックプロセスの準備が完了すると、ウィンドウの下部にあるスイッチバックの \* サイト A から サイト B へのスイッチバック \* ボタンがアクティブになります。

8. スイッチバック処理を続行するには、の手順を実行します [スイッチバックを実行しています。](#page-7-0)

### <span id="page-6-0"></span>計画外スイッチオーバーの実行

System Manager 9.6 以降では、 MetroCluster サイトの計画外スイッチオーバーを開始 できます。この処理は、システム停止や災害が発生した場合に役立ちます。

作業を開始する前に

MetroCluster は正常に動作しているが、ローカルクラスタ(サイトA)のノードは稼働しており、リモート クラスタ(サイト B )のノードは停止している必要があります。

#### 手順

1. サイトBが実際に停止していることを確認します。

接続エラーが原因でサイト B が停止しているように見える可能性があります。

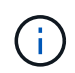

サイト B が稼働している状態でスイッチオーバープロセスを開始すると原因災害が発生す る可能性があります。

- 2. System Manager で、ローカルの MetroCluster サイト(サイトA)にクラスタ管理者のクレデンシャルを 使用してログオンします。
- 3. [\* Configuration \* (設定 \* ) ] > [\* MetroCluster \* ( \* 設定 \*

MetroCluster のスイッチオーバー / スイッチバックの処理のウィンドウが表示されます。

4. 「 \* 次へ \* 」をクリックします。

MetroCluster のスイッチオーバー / スイッチバックの処理のステータスが表示され、ネゴシエートスイッ チオーバーが可能かどうかが System Manager で検証されます。

5. 検証プロセスが完了したら、 [\* サイト B からサイト A\* へのスイッチオーバー ] をクリックしてスイッチ オーバープロセスを開始します。

スイッチオーバー処理によってサイト B からサイト A に制御が切り替わることを示す警告メッセージが 表示されますサイト B のステータスは「到達不能」であり、サイト B のすべてのノードは赤で表示され ます。

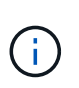

手順に記載されているとおり ["1."](https://docs.netapp.com/ja-jp/ontap-system-manager-classic/online-help-96-97/.html#step1)、サイト B は単に接続されていないだけでなく、実際に 停止している必要がありますまた、スイッチオーバー処理によって原因のデータが失われ る可能性がある点にも注意してください。

6. 続行する場合は、チェックボックスがオンになっていることを確認してから、 \* はい \* をクリックしま す。

スイッチオーバープロセスが開始されます。サイト A とサイト B の状態が、それぞれの構成図の上に表 示されます。スイッチオーバー処理が失敗した場合は、エラーメッセージが表示されます。[\* 閉じる \* ] をクリックします。エラーを修正し、手順からやり直してください ["1."](#page-5-0)

- 7. サイト B で必要なすべてのメンテナンス作業を実行します
- 8. サイト B が稼働していることを確認します。

修復プロセスが開始されます。修復の完了を示すメッセージが System Manager に表示されると、サイト B が稼働し、スイッチバックプロセスの準備が行われます。ウィンドウの下部に、サイト A からサイト B へのスイッチバック \* ボタンが表示されます。

9. に進みます [スイッチバックを実行しています](#page-7-0) スイッチバック処理を開始します。

### <span id="page-7-0"></span>スイッチバックを実行しています

System Manager 9.6 以降では、スイッチオーバー処理の完了後にスイッチバック処理を 実行して、元の MetroCluster サイト(サイト B )に制御を戻すことができます。

作業を開始する前に

スイッチバック処理を実行する前に、次の作業を完了しておく必要があります。

- で MetroCluster サイトを準備する必要があります [ネゴシエート\(計画的\)スイッチオーバーの実行](#page-5-0) また は [計画外スイッチオーバーの実行。](#page-6-0)
- 修復処理でエラーが発生した場合は、表示される手順に従って修正する必要があります。

• リモートサイトの状態が「 Getting ready for switchback 」と表示されている場合、アグリゲートはまだ再 同期中です。スイッチバックの準備が完了したことを示すステータスがリモートサイトに表示されるまで 待ちます。

このタスクについて

スイッチオーバー処理が成功すると、 MetroCluster のスイッチオーバーとスイッチバックの処理のウィンド ウが表示されます。このウィンドウには、両方のサイトのステータスと、処理が成功したことを示すメッセー ジが表示されます。

手順

1. サイト A からサイト B へのスイッチバックを \* クリックして、スイッチバック処理を開始します。

スイッチバック処理によって MetroCluster の制御がサイト B に戻ること、およびプロセスに時間がかか る可能性があることを示す警告メッセージが表示されます。

- 2. 続行する場合は、 \* はい \* をクリックします。
- 3. スイッチバックプロセスが完了したら、次のいずれかの手順を実行します。
	- スイッチバック処理が成功した場合は、「 \* Done \* 」をクリックして、 MetroCluster 処理の完了を確 認します。

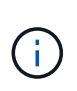

スイッチバック処理が完了したことを示す System Manager のメッセージは、処理の完 了を確認するまで表示されたままです。スイッチバック処理の完了を確認するまで、別 の処理を開始したり、以降のスイッチオーバー / スイッチバック処理を監視したりする ことはできません。

◦ スイッチバック処理が失敗した場合は、ステータス領域の上部にエラーメッセージが表示されます。 必要に応じて修正を加え、 [ サイト A からサイト B へのスイッチバック ] をクリックしてプロセスを 再試行します。

### <span id="page-8-0"></span>**MetroCluster** のスイッチオーバーとスイッチバックの処理のウ ィンドウ

System Manager 9.6 以降では、 MetroCluster のスイッチオーバーとスイッチバックの 処理のウィンドウを使用して、ネゴシエート(計画的)スイッチオーバーまたはサイト / クラスタ(サイト B )から別のサイト / クラスタ(サイト A )への計画外スイッチオー バーを開始できます。サイト B でメンテナンスや修復を実行したら、サイト A からサイ ト B へのスイッチバックを開始し、このウィンドウで処理のステータスを確認できま す。

コマンドボタン

• \* サイト B からサイト A へのスイッチオーバー \*

サイト B からサイト A にスイッチオーバーするプロセスを開始します

• \* スイッチバックサイト A をサイト B に接続 \*

サイト A からサイト B にスイッチバックするプロセスを開始します

その他の操作

• \* サイト B クラスタ \* に移動します

サイト B のクラスタ管理 IP アドレスを入力します

• \* 計画外スイッチオーバー \* のチェックボックス

計画外スイッチオーバーを開始する場合は、「 Continue with Unplanned Switchover \* 」(計画外スイッ チオーバーを続行します\*) チェックボックスをオンにします。

ステータス領域

スイッチオーバーまたはスイッチバックのプロセスが進むにつれて、 System Manager には次の方法でステ ータスが表示されます。

• \* 進捗状況のグラフ \*

処理の各フェーズと、それらが完了したフェーズが表示されます。フェーズは「スイッチオーバー」、「 サイト B の処理」、および「スイッチバック」です。

• **\*** 詳細を表示 \*

MetroCluster の処理が進むにつれて、システムイベントとそのタイムスタンプがリストに表示されます。

• \* ローカル : サイト A \*

サイト A にあるクラスタの構成図と、処理の進捗に応じたサイトのステータスが表示されます。

• \* リモート:サイト B \*

サイト B にあるクラスタの構成図と、処理の進捗に応じたサイトのステータスが表示されます。

サイト B にログインし、 MetroCluster スイッチオーバーおよびスイッチバック操作ウィンドウを表示する と、サイト A のステータスは「非アクティブ」と表示され、サイト B のステータスは「 S WITCHOVER mode 」と表示されます。

Copyright © 2024 NetApp, Inc. All Rights Reserved. Printed in the U.S.このドキュメントは著作権によって保 護されています。著作権所有者の書面による事前承諾がある場合を除き、画像媒体、電子媒体、および写真複 写、記録媒体、テープ媒体、電子検索システムへの組み込みを含む機械媒体など、いかなる形式および方法に よる複製も禁止します。

ネットアップの著作物から派生したソフトウェアは、次に示す使用許諾条項および免責条項の対象となりま す。

このソフトウェアは、ネットアップによって「現状のまま」提供されています。ネットアップは明示的な保 証、または商品性および特定目的に対する適合性の暗示的保証を含み、かつこれに限定されないいかなる暗示 的な保証も行いません。ネットアップは、代替品または代替サービスの調達、使用不能、データ損失、利益損 失、業務中断を含み、かつこれに限定されない、このソフトウェアの使用により生じたすべての直接的損害、 間接的損害、偶発的損害、特別損害、懲罰的損害、必然的損害の発生に対して、損失の発生の可能性が通知さ れていたとしても、その発生理由、根拠とする責任論、契約の有無、厳格責任、不法行為(過失またはそうで ない場合を含む)にかかわらず、一切の責任を負いません。

ネットアップは、ここに記載されているすべての製品に対する変更を随時、予告なく行う権利を保有します。 ネットアップによる明示的な書面による合意がある場合を除き、ここに記載されている製品の使用により生じ る責任および義務に対して、ネットアップは責任を負いません。この製品の使用または購入は、ネットアップ の特許権、商標権、または他の知的所有権に基づくライセンスの供与とはみなされません。

このマニュアルに記載されている製品は、1つ以上の米国特許、その他の国の特許、および出願中の特許によ って保護されている場合があります。

権利の制限について:政府による使用、複製、開示は、DFARS 252.227-7013(2014年2月)およびFAR 5252.227-19(2007年12月)のRights in Technical Data -Noncommercial Items(技術データ - 非商用品目に関 する諸権利)条項の(b)(3)項、に規定された制限が適用されます。

本書に含まれるデータは商用製品および / または商用サービス(FAR 2.101の定義に基づく)に関係し、デー タの所有権はNetApp, Inc.にあります。本契約に基づき提供されるすべてのネットアップの技術データおよび コンピュータ ソフトウェアは、商用目的であり、私費のみで開発されたものです。米国政府は本データに対 し、非独占的かつ移転およびサブライセンス不可で、全世界を対象とする取り消し不能の制限付き使用権を有 し、本データの提供の根拠となった米国政府契約に関連し、当該契約の裏付けとする場合にのみ本データを使 用できます。前述の場合を除き、NetApp, Inc.の書面による許可を事前に得ることなく、本データを使用、開 示、転載、改変するほか、上演または展示することはできません。国防総省にかかる米国政府のデータ使用権 については、DFARS 252.227-7015(b)項(2014年2月)で定められた権利のみが認められます。

#### 商標に関する情報

NetApp、NetAppのロゴ、<http://www.netapp.com/TM>に記載されているマークは、NetApp, Inc.の商標です。そ の他の会社名と製品名は、それを所有する各社の商標である場合があります。